https://www.100test.com/kao\_ti2020/561/2021\_2022\_\_E8\_AE\_A1\_ E7\_AE\_97\_E6\_9C\_BA\_E7\_c97\_561855.htm

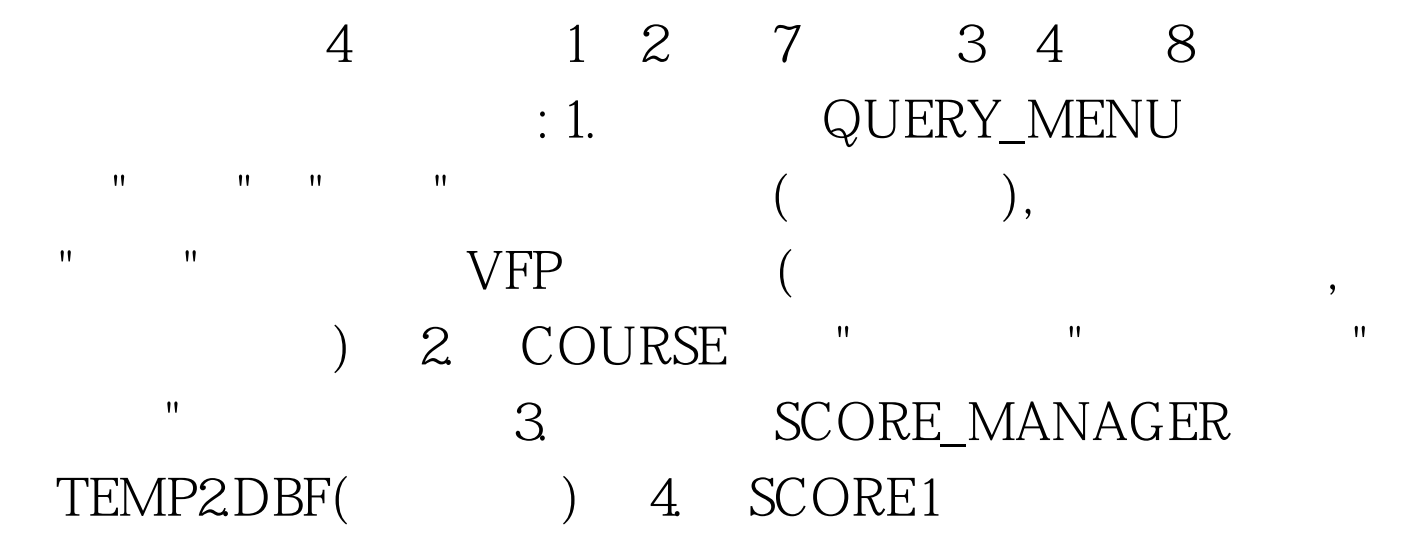

## NEW\_ORDER

 $1$  $\mathbf{R} = \mathbf{R} + \mathbf{R} + \mathbf$ , "精神", "精神", "精神", "精神", "精神", "精神", "精神", "精神", "精神", "精神", "精神", "精神", "精神", "精神", "精神", "精神", "精神", "精神", "精神", "精神", "精神", "精神", "精神", "精神", "精神", "精神", "精神", "精神", "精神", "精神", "精神", "精神", "精神", "精神", "精神", "精神", "精神 新建菜单"对话框中选择"菜单"按钮,调出"菜单设计器"。也 CREATE MENU " " " " " " " "SET SYSMENU TO DEFAULT" 2  $\text{COLRSE}$  "  $\degree$  and  $\degree$  and  $\degree$  3 " SCORE\_MANAGER "

" SCORE\_MANAGER "  $"TEMP2"$  ,  $"$  ,  $"$  ,  $"$  ,  $"$  ,  $"$  话框中点击"移去"按钮,在随后弹出的对话框中点击"是"按钮 "
SCORE\_MANAGER" TEMP2(  $)$ " 4 Oselect \* from score1 order by desc. into table new\_order 2 a 20  $40:1.$ SCORE\_MANAGER  $(1)$ NEW\_TABLE 100Test www.100test.com